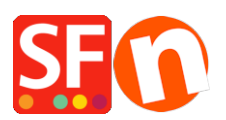

[Base de connaissances](https://shopfactory.deskpro.com/fr/kb) > [Apps & ShopFactory Cloud](https://shopfactory.deskpro.com/fr/kb/apps-shopfactory-cloud) > [FORFAIT | Résiliation de votre forfait](https://shopfactory.deskpro.com/fr/kb/articles/cancel-my-shopfactory-cloud-subscription-5) [ShopFactory Cloud](https://shopfactory.deskpro.com/fr/kb/articles/cancel-my-shopfactory-cloud-subscription-5)

FORFAIT | Résiliation de votre forfait ShopFactory Cloud

Jobelle C. - 2021-11-17 - [Apps & ShopFactory Cloud](https://shopfactory.deskpro.com/fr/kb/apps-shopfactory-cloud)

Pour clôturer votre abonnement, veuillez suivre les étapes ci-dessous :

- Lancez votre boutique dans ShopFactory

- Dans ShopFactory Central, cliquez sur MES COMMANDES et vous serez redirigé vers vote interface Cloud.

- Rendez vous sur https://app.santu.com/buynow/setup/payment

- Faites défiler vers le bas et cliquez sur le bouton CLÔTURER LE COMPTE

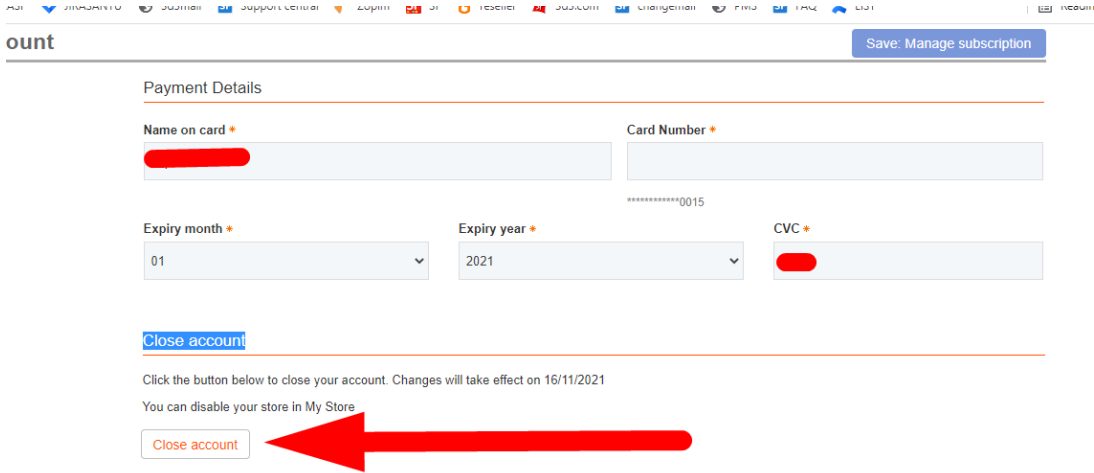

- Cliquez sur le bouton Enregistrer en haut à droite.